# LMSを活用した授業実践 — Moodle 利用法マニュアル (4) — 改善要望編

龍 昌治(愛知大学短期大学部)

要旨

授業運営を支援する LMS である Moodle は、オープンソース形式であり、多くの有志による改良モジ ュールが開発提供されている。これらの改良モジュールを利用したり、また自らモジュールを開発· 改造したりすることで、より使いやすいシステムにしていくことができる。一方で、市販の商用LMS などと比較すると、やや機能不足を感じることも多い。大学全体などでの利用が進むと、個々の教員 や授業単位ごとの要望には、即応しづらくなることもある。

本稿では、日々の授業運営にあたって感じる機能不足や改善点を整理した。なかでも小テストなど の分析ツール、スマートフォンなどの PC 以外のデバイスへの対応、教務やポートフォリオなど他シス テムとの連携などについて、具体的な事例をふくめて提案する。

キーワード:LMS, Moodle, 機能改善

Moodleは大学などの授業運営を支援す るLMSとして設計されている。多くの改良 追加モジュールが提供され、また自らモ ジュールプラグインを作成したり、部分 的な修正をしたりすることも容易である。 しかしながら、日常的な授業実践の中で, 機能不足や使いづらさを感じることも少 なくない。教員や学生など、一般の利用 者から感じる「足りないもの」をまとめ、 今後の改善への手掛かりとしたい。

# 1. はじめに **2. Moodle 利用の利点**

LMS(授業支援システム)に何を求めるか は、個々の利用者によってさまざまなも のがある。通常講義における資料配布代 行、学生レポートなどの提出管理、出欠 席管理,学生同士もしくは教員との対話 や告知などに加え、授業記録ビデオの配 信や音声対話、一般教室における資料提 示、採点評価などにおける教学事務との 連携などもある。いずれも通常の授業実 施に伴って、「不便」と感じていること の裏返しでもある。数百名に上る受講生 への資料配布やレポート管理など、その 労力と効率の悪さは、想像を超えるもの

があろう。

Moodleなど特に大学の授業運営に特化 したLMSでは、これらの「不便」さを解消 する機能が多く実装されている。たとえ ば全体や授業履修者のみを対象にしたフ ォーラム (電子掲示板)は、投稿を自動 的にメール配信することもできる。学生 からの質問に答えたり、学生同士の議論 をしたりすることで、授業への参加度を 高め、授業後の学習を促す効果が期待で き、またこれらを保存・公開することで、 翌年以降の履修生らの参考になるととも に、教員自身にとっても授業を振り返る。 貴重な資料となる。

電子ファイルに限られるとはいえ、学 生レポートなどの提出物の管理では、紙 媒体のように物理的に受け渡しをする場 所や時間を限定することがなく、自動的 に受領記録が残ることのメリットが大き い。電子メールに添付する方式では、

「送ったはず」というトラブルが後を絶 たないが、ファイルをアップロードする 方式は、巨大になりがちな電子ファイル の受け渡し方法として、確実であるとと もに安全性が高い。

学生らに配布する授業資料や、講義で 使用する各種プレゼン資料も、授業回ご とに整理集約できるため,欠席した学生 への配慮という消極的な理由ばかりでは なく、毎回の授業目的を明確化するとと もに,資料の散逸を防ぎ,翌年以降にも 再利用できるため教員にとっても大変有 益である。

一方で、これらの機能を授業中に利用 しようとすると、教員や学生らのPC環境 が不可欠となる。予復習など時間外での 利用を想定しても、そのための告知や利 用法の説明に加え、学生らのPC自体の利 用環境や基礎的なリテラシーが必要なの は言うまでもない。LMS固有の問題ばかり ではないものの、授業にLMSを取り入れて 3年余りの実践の中から、Moodleに足りな いものを学生,教員の視点から指摘する。

## 3. 教員の視点から

- 2000年ごろから授業用のWebサイトを作 り、毎回の授業予定や配布資料の掲載を 行ってきた。さらには簡易なCGIによる電 子掲示板やアンケートフォームを取り入 れて、授業中や授業後に、提示課題を元 にした学生同士の意見交換なども実践し てきた。2004年度には、当時のメディア 教育開発センター (NIME) が開発した eXcampusを、さらには富士通の企業向け 商用LMSであるInternetNavigware, 関西 大学の開発しているCEAS, 2007年度から はMoodleを試行利用した<sup>1)</sup>。これらのLMS が共通に備える資料提示やフォーラム, 出席管理,小テストや課題提出管理など は、多少の優劣はあるものの、機能的な 差異は小さい。

- 後発のMoodleは,多くの商用LMSを参考 にしており、完成度は高い。しかしなが ら、実際の授業実践においては、機能不 足を感じる点がある。これらは追加モジ ュール(プラグイン)で改善されるもの もあるが、それぞれの利用場面に応じて 独自開発が必要であったり、運用面での 工夫が不可欠なものもある。

- 1) PC教室でないと使いづらい
- 2) 告知フォーラムを開くまでメッセージ 有無がわからない
- 3) 学生同士の相互評価がやりづらい
- 4) ビデオや音声ファイルが扱いづらい
- 5) 担当コース以外の利用法を知りたい
- 6) 管理の一部をTAに任せたい
- 7) 年度を越えた利用がしづらい
- 8) フォーラムや学生向けメールなどの閲 覧を確認したい
- 9) 学生の学習履歴・アクセス記録を整形 集計したい
- 10)採点評価などの教務事務システムとの 連携がほしい

1)については、携帯電話やPDAなどのモ バイル端末の利用が考えられる。学生所 有の携帯電話は高機能化し、PDAとしての 能力も高い。長文入力を除けば、PCに代 わるものとして可能性も高いが,通信料 の負担とともに、学生らの所有する機種 が新旧様々であり、Moodleなどのいわゆ るリッチコンテンツの利用は難しいもの も多い。一部機能に制限されるものの Moodleを携帯電話で閲覧できる追加モジ ュールを利用して、出席確認と簡易な小 テストを行っているが2), さらに簡易に利 用できるシステムが欲しい。さらには、 iPhoneやiPadなどの各種スマートフォン やタブレットPCの利用など、PC以外への 対応を進めていく必要があろう3)4)。

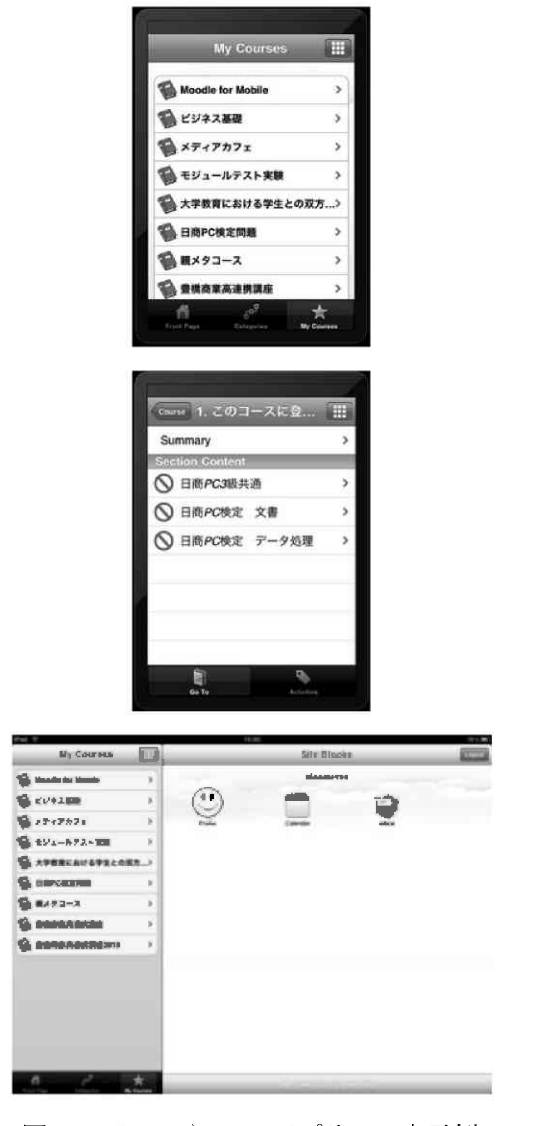

図1: iPhone や iPad アプリでの表示例

2) 告知フォーラムでは、新規メッセージを メール配信することもできるが、Moodleのコ ース画面を開いても、新着メッセージがある

かどうかわからず、告知を見逃すことが多い。 この点、CEASでは、ログイン後の画面に、シ ステム全体と履修コースの新着メッセージが 表示されるなど、工夫がみられる。CEASのユ 一ザインタフェースは、このほかにも優れて いる点が多くあり、Moodleでも参考にしたい。

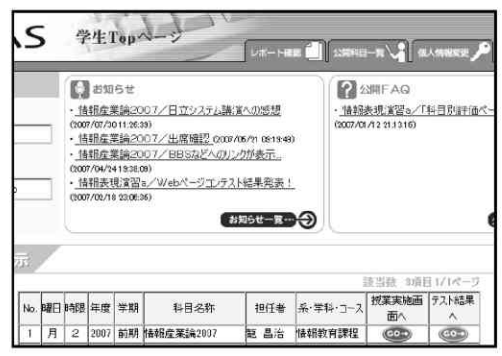

図2:CEASの学生ログイン画面例

3)学生同士の相互評価については、ワ ークショップモジュールがある。演習形 式のゼミや実習演習の作品評価に使われ る。自身の作品提出を条件に、指定した 数の他の学生作品を評価・コメントでき る。このとき対象となる作品は、アップ ロードされた電子ファイルであり、プレ ゼンテーションなどでの利用はしづらい。 教職科目では模擬授業などのプレゼンテ ーションの録画ビデオなどをもとに、相 互評価させる演習を行うが,ビデオファ イルの加工処理やアップロード作業の煩 雑さもあり, Moodleでは利用が難しい。 リアルタイムでの動画配信まではできな くても,あらかじめ作成したビデオ教材 のストリーミング配信が手軽に行えるよ うになれば,利用範囲は広がるであろう。

| 名/姓+                        | 評価                                                                                                    | 評価<br>評点 | 提出課題タイトル                      | 日時                          | 教職 | クラスメート<br>評点                                                                        | 提出課<br>詳点 |
|-----------------------------|----------------------------------------------------------------------------------------------------|----------|-------------------------------|-----------------------------|----|-------------------------------------------------------------------------------------|-----------|
| 09 <sub>c</sub>             | <b>IS (10)</b><br>(5.170)<br>(8. (10))<br>(7, (10))<br>(9.60)<br>(8 (10))<br>(0.010)<br>[4, 9]<br>(10)<br>(10)<br>(8.010) | 8.7      | 早めの辛素施行 <×                    | 2009/10/<br>20<br>12.19     | 拼话 | (5.010)<br>(7(10))<br>(F(10))<br>(7.(10))<br>(T(10))<br>[6(10)]<br>(6.13)<br>[5(9)] | 66        |
| $\ensuremath{\mathsf{08c}}$ | (9 (10))<br>(9.9)<br>$(8 + 10)$<br>(6 (10))<br>$(8 + 10)$<br>(6(9))<br>(7.033)<br>$(9 + 10)$<br>(10(6))<br>$[7(-)]$       |          | 9.3 フーさんのハニーバント in autumn & × | 2005/10/<br>$20 -$<br>12:02 | 評価 | 医两周丙丙内<br>(7(10))<br>の回り                                                            | 7.3       |
| 09 <sub>c</sub>             | ${5.9}$<br>(3(10))<br>(3, 9)<br>$(6 + 10)$<br>$\frac{17}{17}$                                                             | 9.7      | 秋の果色 & X                      | 2009/10/<br>20<br>12:05     | 开值 | (10)<br>[10(10)]<br>(T(10))<br>$\binom{7}{1}$<br>(6.010)<br><b>JC (10)1</b>         | 7.1       |

図3:ワークショップによる相互評価結果

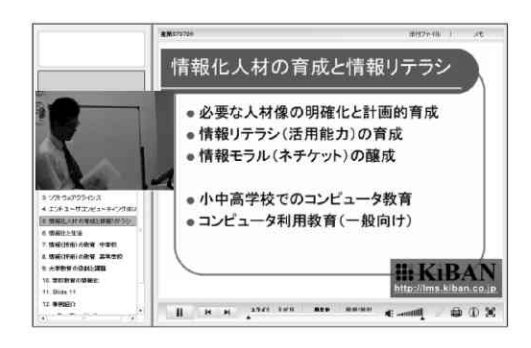

図4:ビデオ画像とスライド映像によるコ ンテンツ作成例

5) 以降は、授業コンテンツではなく, 他の教員の利用例を参照したり,あるい は学生らの学習履歴を分析したりする管 理支援ツールの充実である。他の教員や 他コースの状況を参照することは、相互 の了解があれば可能であるが、日常的な 情報交換や相互研さんのためには、教員 同士の情報交換の場が望ましい。先述の CEASでは、システム内に専用のフォーラ ムを用意しているほか、外部のコミュニ ティサイトや公開のユーザ事例報告会を 利用して活発な情報交換が行われている。 これらの運用には、モデレータやエンジ

ニアの存在も不可欠だが、なによりも教 員らによる情報交換の意志がなくては成 立しない。

年度をまたいだコースデータの利用や. TAによるコース管理などは、運用の工夫 で可能になることも多い。ただ、データ のバックアップリストアや、TA登録など の管理運用手順は、一部の教員を除けば ハードルが高い。個々の学生がMoodleで の告知を閲覧したか、コンテンツを学習 したかどうかの確認も、アクセスログを 個別に精査することになり、履修生が多 い場合には現実的でない。システムの改 良とともに、これらの運用面での支援体 制を充実させていく必要がある。

教務事務システムとの連携では、授業ク ラスや履修者データなどの基礎データの入 力設定のほか、成績評価データの自動集約 への要望が多く聞かれる。関西大学など全 学的なLMS推進体制を整えている大学では, 毎学期当初に全科目、全履修学生を登録し ている事例も多い。これには、授業開始前 までの履修登録完了などの条件整備が前提 であり、成績データについても、LMS上で の成績評価をそのまま単位認定に用いるか どうかなど、各教員や授業ごとの条件設定 があり、統一しての運用は容易ではない。 しかしながら,出席カードなど紙媒体によ る出欠情報の集約や、OMRによる小テスト結 果の集計をCSVファイルでMoodleに一括転記 するなど、今でも工夫次第で実践できるも のも多くある。教学システムとの連携は,

- より簡易に、かつ柔軟に行えるようなシス テム作りと、運用体制が必要であろう。

#### 4. 学生の視点から

Moodleやそれ以前のLMS利用の経験から, 学生の視点でのIMSへの改善希望を取り上 げる。

授業コンテンツが整理して配置され, 欠席した場合でも授業内容がわかるなど. その有効性については多くの学生が認め ている。フォーラムやワークショップに よる学生同士の意見交換や相互評価につ いても、「他の学生の意見が聞けた」な どと肯定的な意見が多い。一方で、次の ような改善意見もある。

- 1) サイトアクセスやログインが面倒
- 2) ビデオや音声がなく、おもしろくない
- 3) 授業で必要な資料は授業中に配布して ほしい
- 4) 他の学生が何をしているかわからない
- 5) 自分の順位や成績がわからない
- 6) 学びたいことがない(資格など)
- 7) 提出物以外の個人ファイルを保管する 場所が欲しい

1)のアクセス方法については、様々な 意見がある。まだまだPC操作の不得意な 学生も少なくないし、心理的な抵抗感を ふくめて、PCでのMoodle利用にはハード ルが高いのも事実であろう。Webアクセス におけるURLの入力にも,学生の多くは Yahooなどの検索システムを使う傾向があ ることからも、情報アクセスのためのリ

テラシーの普及にも、疑問も残る。

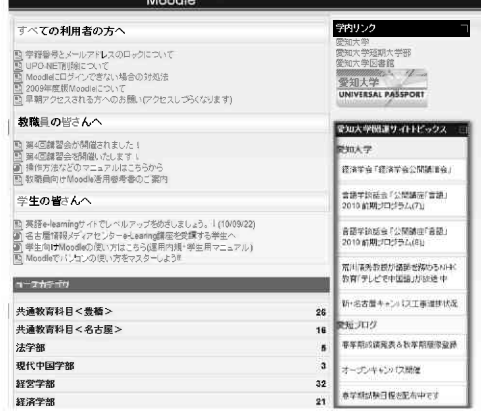

図5:Moodleトップ画面に配置した学部 Web リンク

一方、学生らに対する各種情報伝達手 段である学部Webサイトへのアクセスのう ち、約4分の1 (月平均で約200件余)が学 内Moodleサイトからのリンクアクセスで ある。学内Moodleサイトが学生らの情報 アクセス起点としてのポータルサイトと なりつつあることがうかがえ、大学にお ける情報提供や情報アクセスのあり方と して興味深い。

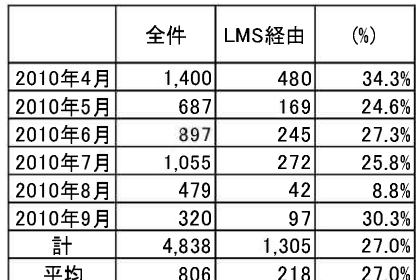

表 1:短期大学部 Web サイトへのリンクア クセス件数

(AWStatsによる自動集計5))

とはいえ、かんたんログインや個体識 別認証が普及しているケータイ世代の学 生たちにとって、長くて難解なURLや、 ID·パスワードを毎回のように入力する のは苦痛であることは理解できる。学内 であればブラウザのスタートページから リンクすることもできるが、自宅の家族 との供用PCではURLやIDの記録も期待でき ない。スマートフォンなどの高機能ケー タイやノートPCやPDAなど、持ち運びでき る個人所有の情報機器の普及が一つの解 決策だが、当面はケータイによるアクセ スを模索する必要があろう。機能や表示 能力は限られるとしても、一般講義室で の出欠管理や簡易な小テスト・アンケー トなどでの利用価値は高い。ビデオや音 声などのリッチコンテンツには、PCが欠 かせないが、これらの制作には、教員側 の教材作成能力や支援体制が必要なのは 言うまでもない。

一方で、3)のように、授業中に必要な 資料はMoodleではなく実際に配布してほ しいという要望も多い。教員の意図とし ては、授業以前に予習の意味を含めて事 前に資料を閲覧しておくことであるが、 1)のアクセスへのハードルの高さもあっ て、まだ学習ポータルには遠い。単なる 資料配布だけではなく、前回授業の復習 確認テストや、次回の学習内容に対する 事前テストなど、家庭での学習を前提と するような学習コースの設計と組み立て, それらを生かした授業実践が望ましいと

もいえる。

4)5)のような意見は、自分の出欠席状 況の確認などと合わせて、学生の関心が 高い。成績評価に直結する事柄であり, また周囲を気にする現代の学生気質を表 している。教員としても、学期途中で脱 落しそうな学生を見つけて個別指導した り、広範な学習項目の中で学生らの苦手 な分野や範囲を抽出したりできれば、そ の効果は高い。具体的には、個々の学生 にとっては小テスト結果の分野別正答率 レーダーチャートやクラス内順位、提出 レポートなどの得点分布や他の学生らへ のコメント評価、学生らの正答・誤答傾 向などが提供したい。これらは、市販の 商用LMSなどでは実現されているものであ り<sup>6)</sup>, 特に資格対策コースなどでは、その 有効性が指摘されている。学習者にとっ ては,一種の学習メンターとしての効果. をもたらすものと考えられる。

|   |                                            | 出欠レボート② |    |                      |  |
|---|--------------------------------------------|---------|----|----------------------|--|
|   | 学牛 テスト                                     |         |    |                      |  |
|   | 点呼完了) 1<br>出席: 0<br>遅刻: 0<br>早退: 0         |         |    |                      |  |
|   | 欠席: 1<br>未了: 0<br>出席率: 0.0 %<br>出席点: 0 / 2 |         |    |                      |  |
| ₩ | 日付                                         |         |    | 闇始時刻 終了時刻 出欠 点呼方法 備考 |  |
| 1 | 06/09 (火) 09:20                            | 10:50   | 欠席 | 自動                   |  |

図6:Moodleの出欠状況画面

| 成績一覧(章ごと) |                                 |                 |                  |     |  |  |
|-----------|---------------------------------|-----------------|------------------|-----|--|--|
|           | りょうさんのITパスポート 精選問題集の成績を表示しています。 |                 |                  |     |  |  |
| 童番号       | 章名                              | 問題総数            | 解答绘数             | 正解総 |  |  |
|           | 全体                              | 348             | 32               |     |  |  |
|           | 企業と法務                           | 36              | n                |     |  |  |
| $\hat{ }$ | 经学戦略                            | 32              | 15               |     |  |  |
| 3         | システム戦略                          | 35              | 13 <sup>13</sup> |     |  |  |
| 4         | 開発技術                            | 30 <sub>1</sub> | $\boldsymbol{A}$ |     |  |  |
| 5         | プロジェクトマネジメント                    | 16              | $\Omega$         |     |  |  |
| 6         | サービスマネジメント                      | 29              | $\Omega$         |     |  |  |
|           | 基礎理論                            | 25              | $\Omega$         |     |  |  |

図7:商用 LMS の学習結果画面例

6)「学びたいもの」としては、資格講 座などの自習教材の充実が考えられる。 学生たちにとっては、通常の授業と同様 に,各種資格に対する意識が高い。興味 はあっても課外の資格講座を受講するに は、費用や時間の問題もあり、やはりハ ードルは高い。同じ学びという点で、通 常授業と同じシステムの中に、彼らが望 む学習コンテンツを置くのは、よい刺激 にもなり、学びの総合ポータルサイトと して有効であろう。

同様に、学期単位の授業コースとは別 に、個人のファイル保存領域を確保した い。学習にかかわるさまざまな資料やノ 一ト、レポートなどの成果物を、散逸さ せることなく一か所に集め、卒業までの 間にも、必要に応じていつでも振り返る ことのできる学習ポートフォリオとして 活用することができれば,自ら学ぶ自律 学習への手助けにもなる。保管した学習 コンテンツを、必要に応じて他の学生に 公開したり,あるいは相互に交流したり

することにより、より学習効果は高まる。 これには、一種のソーシャルネットワー キングシステムが有効と考えられる。 Moodleと連携できるポートフォリオやソ ーシャルネットワークシステムもいくつ か提案されており<sup>7</sup>, 学生同士の相互啓発 や学習コミュニティとしての有効性の実 証実験を進めながら導入を図っていきた

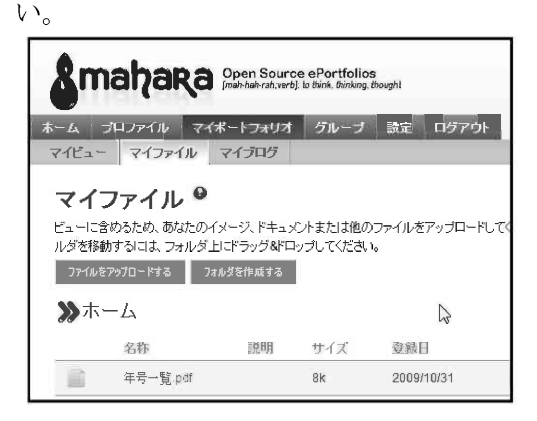

図8:ポートフォリオ Mahara の個人ファ イル画面

### 5. おわりに

本稿で指摘したMoodleに対する改善要 望点は以下のとおりである。

- 1) スマートフォンや携帯電話への対応
- 2) 新着メッセージなどの明示
- 3) ビデオ・音声教材への対応
- 4) 管理支援ツールの充実
- 5) 教務事務システムとの連携
- 6) 学びのポータルサイト化

Moodleはオープンソースでありながら, 商用LMSと比較しても機能や拡張性に優れ, LMSとしての可能性は高い。しかしながら, 海外の大学で開発されたこともあり、ケ ータイへの対応や、我が国の大学教育で はなお改善が必要な個所も多い。国内外 を含めて多くのボランティアによる改良 や開発が進められており、我々の実践が 貢献できることを期待している。よりよ い学習支援ツールとして学内外との共同 研究・実践をすすめていきたい。

本研究の一部は、2010年度愛知大学共 同研究助成B-36「大学教育における学生 との双方向通信のあり方」によるもので ある。

#### 注・文献

- 1) 龍: 授業支援システムの普及に向けて一愛 知大学におけるCEAS試行ー,進化するe-Learningの展開 関西大学現代GP成果報告 書, pp289-296, (2007)
- 2) 龍:LMSを活用した授業実践-Moodle利用法 マニュアル (3) 一出欠と課題管理編, 愛知大 学情報メディアセンター紀要「COM」Vol.20 No.1,pp42-44,(2010)
- 3) iPhone用Moodleアプリ mPage, http://mpage.hk/ (2010.9閲覧)
- 4) iPad用アプリ mBooks, http://mbooks.hk/ (2010.9閲覧)
- 5)AWStats,

 $\text{http://awstats. sourcefore, net/}$ (2010.9閲 覧)

短期大学部の集計は、以下のURLで参照 できる。なお本稿での算出にあたっては別 に運用しているSNSからの自動リンク分を 除いている。 http://jcweb.aichi-u.ac.jp/limit/ awstats /cgi-bin/awstats.pl

- 6) アイコム:e-veryStudy for ITパスポート, http://www.e-verystudy.jp/ (2010.9閲覧)
- 7) Mahara, http://mahara.org/ (2010.9閲覧)